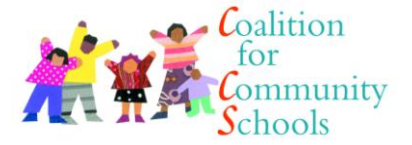

**Welcome to the Online Forum for the Community Schools Leadership Network! The website is made just for coordinators. It allows you to share, learn, and grow in your work to support children, families and communities. Use this guide to help us create an active, interesting, and informative place for coordinators. Enjoy!**

#### **Rules on Using the Coordinators Website**

# **1. OUR GOLDEN RULE: Be a Good Reader and a Good Blogger!**

We want to create an open space for coordinators to discuss the challenges they face every day, as well as their best practices. Confidentiality is and will be important within this network.

# **2. Keep your messages short and concise.**

Coordinators play key and time-consuming roles in their schools and communities. Please be mindful of their time and keep your questions and messages short.

# **3. Be sure the question has not been asked.**

Before you post a question, scroll through the topics previously posted by others and try to find your answers there. You can also do a keyword search and refine your search by limiting it to a specific board and a specific time period.

# 4. **Try to keep your questions relevant to a particular discussion board.**

If your question does not fit any of the current boards, feel free to **[add a board](#page-1-0)**. Keep your board names short but descriptive of the question you are asking.

# **5. Do not post the same message more than once.**

Do not post the same message/question multiple times on the same board or on different boards. Duplicate messages will be \*deleted\* without notice!

# **How to Use the Website**

# **Add a Friend**

As coordinators are accepted to the Network, don't forget to visit their profiles to learn more about them and add them as a friend. Feel free to also send them a welcome message or even introduce yourself. This is your way of meeting and networking with each other.

# **Adding Content to [Tools & Resources](http://coordinators.communityschools.org/page/tools-resources)**

The Tools & Resources section has been updated with content, case studies and publications that will help new and old coordinators to think strategically about the work. This information will be available for non-network members too, including community school directors, supervisors, or initiative leaders.

**If you have any questions regarding the code of conduct or instructions on how to use the website, please feel free to contact the Coalition staff at cscoordinators@iel.org or 202 822 8405.**

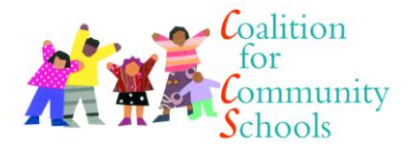

Coordinators will not directly have access to edit this page; however, will be able to update this page in two ways:

- You can email the Coalition staff at [ccs@iel.org](mailto:ccs@iel.org) with additional resources, publications and best practices.
- The Coalition staff will scan the Discussion Boards with resources and publications that you post. Be sure to include blurbs about the resources you post.

## **How to [Blog](http://coordinators.communityschools.org/page/blog-1)**

Volunteer to sign up to write a blog post about your reflections on any particular discussion, an event you attended, or a challenge you overcame. Reflections are important for improving the work you do! Blogs are private and only accessible to the internal network; however, with your permission, the Coalition may highlight your work in their newsletters or in the updates.

#### **How to [Tweet](http://coordinators.communityschools.org/twitter)**

Do you have a Twitter account? If yes, **follow us at [@CScoordinators](https://twitter.com/intent/follow?original_referer=http%3A%2F%2Fcoordinators.communityschools.org%2Ftwitter&screen_name=CScoordinators&tw_p=followbutton&variant=2.0)**! You can also use the [Coordinators](http://coordinators.communityschools.org/twitter)  [Website's Twitter Page](http://coordinators.communityschools.org/twitter) to keep yourself updated on tweets and messages from the Coordinators Network and the Coalition for Community Schools.

#### **Using and Adding on the [Discussion Boards](http://coordinators.communityschools.org/forum)**

These discussion boards are private to network members only. You have to be a coordinator to access the internal discussion and opportunities boards.

#### <span id="page-1-0"></span>**How to Add a Discussion Board**

The Discussion Boards are currently based on the pages under Tools & Resources. However, if they do not relate to the question you want to ask, feel free to add a page. Here is how:

Use the **Add** button on the top right corner on the [main page](http://coordinators.communityschools.org/forum) to add another Discussion Board. Your board will show up above the board that has the most activity (e.g. Opportunities Board in the page shown in the picture below).

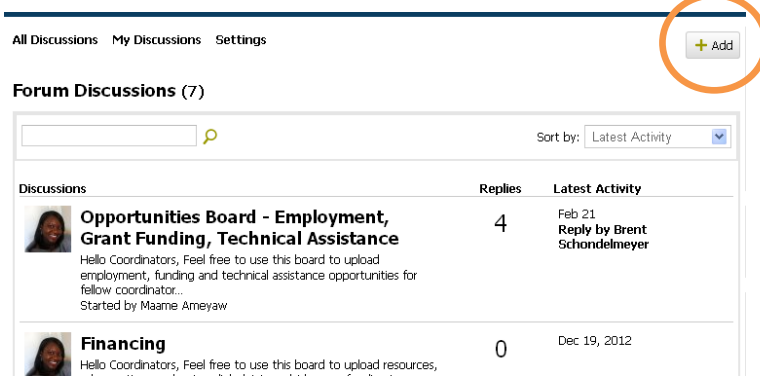

**If you have any questions regarding the code of conduct or instructions on how to use the website, please feel free to contact the Coalition staff at cscoordinators@iel.org or 202 822 8405.**

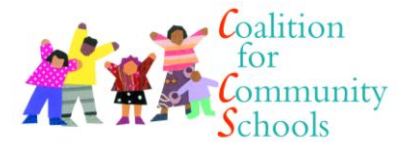

#### **How to Send a Message on a Discussion Board**

There are multiple ways to respond to the question on a particular discussion board.

- 1. **You can respond to the general discussion.** Use the general text box next to the **blue** arrow to respond.
- 2. **You can also upload files with your response.** Click on upload files next to the **green** arrow. It shows up below the text box. You will be able to upload up to three files.

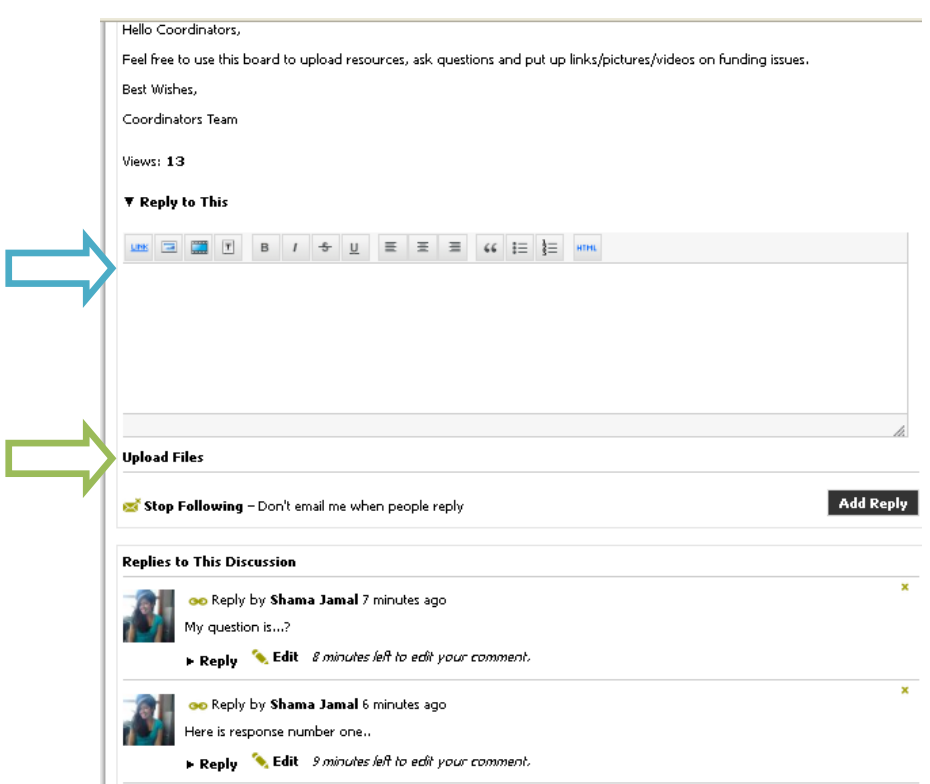

**If you have any questions regarding the code of conduct or instructions on how to use the website, please feel free to contact the Coalition staff at cscoordinators@iel.org or 202 822 8405.**